# **SQLMovie**

**Handleiding SQLMovie database**

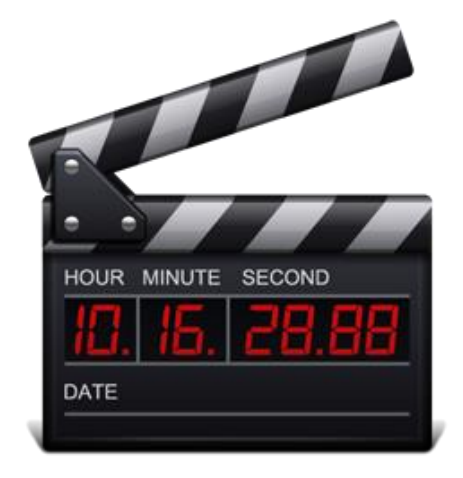

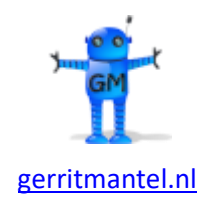

Versie 8.10 Datum 06-04-2024

# **Inhoud**

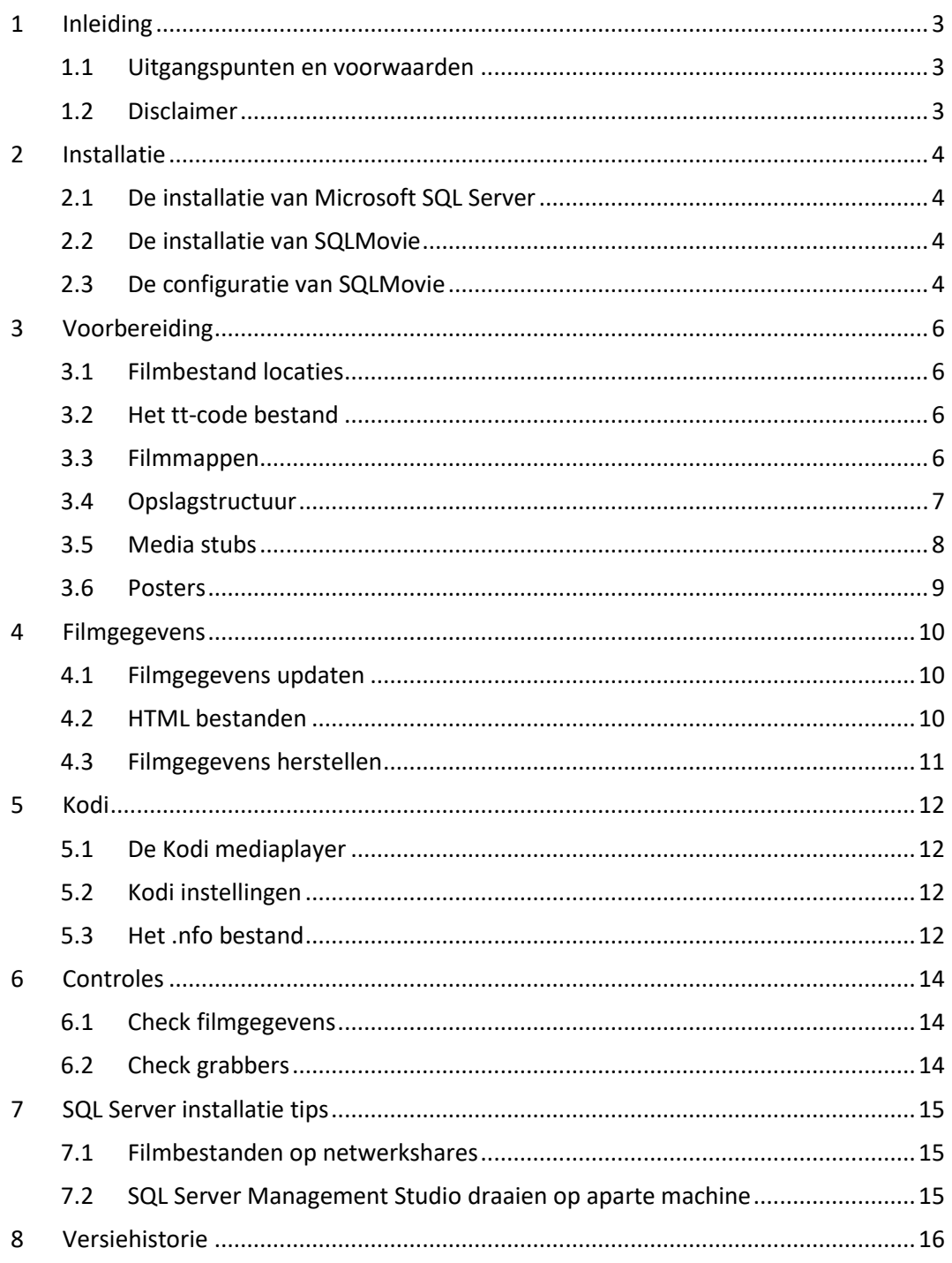

# <span id="page-2-0"></span>**1 Inleiding**

## <span id="page-2-1"></span>**1.1 Uitgangspunten en voorwaarden**

SQLMovie is een programma in de vorm van een Microsoft SQL Server database met bijbehorende tabellen, views, procedures en functies. SQLMovie is bedoeld voor het vastleggen van gegevens over je films. Dat kunnen downloads of rips zijn, of film DVD- of BluRay discs.

SQLMovie vereist Microsoft SQLServer 2017 of hoger en draait alleen op Windows. SQL Server Express Edition 2022 is gratis beschikbaar bij Microsoft.

De SQLMovie database is eenvoudig aan te maken en te configureren door middel van de SQLMovie installatie scripts.

SQLMovie is gemaakt voor de Nederlandse markt, maar zal in elk West-Europees land werken dat de Latin1 characterset gebruikt.

Binnen SQLMovie kun je meerdere paden definiëren waar je filmbestanden zich bevinden. De opgegeven locaties kunnen paden op lokale drives zijn of paden op netwerkshares. Elke film moet zijn opgeslagen in een aparte map. SQLMovie leest de eigenschappen van de filmmappen en bestanden in en slaat ze op in de database. Tevens worden er filmgegevens opgehaald bij de Tmdb en de Imdb. Het updaten van de filmdatabase kan d.m.v. het draaien van één SQL procedure.

SQLMovie maakt optioneel info (.nfo) bestanden voor Kodi. Deze bestanden bevatten enkele essentiële gegevens uit de SQLMovie database, en zullen door de videoplayer Kodi worden overgenomen.

SQLMovie maakt ook een lijst (en één pagina per film) van al je films aan in HTML formaat.

SQLMovie is freeware, mag vrij worden gebruikt en in ongewijzigde vorm worden verspreid, maar mag niet tegen betaling worden verhandeld. De software is gemaakt door- en in eigendom van Gerrit Mantel te Lisse. De voor SQLMovie benodigde SQL Server software wordt niet meegeleverd, doch een gratis versie hiervan is bij Microsoft te downloaden. De laatste versie van SQLMovie wordt aangeboden op de website van Gerrit Mantel: [https://www.gerritmantel.nl](https://www.gerritmantel.nl/)

## <span id="page-2-2"></span>**1.2 Disclaimer**

De ontwikkelaar kan niet verantwoordelijk worden gehouden voor het niet functioneren - of het verlies van data door het gebruik - van SQLMovie.

# <span id="page-3-0"></span>**2 Installatie**

## <span id="page-3-1"></span>**2.1 De installatie van Microsoft SQL Server**

SQLMovie is ontwikkeld en getest op SQLServer 2019 en Windows 10 en 11. SQLMovie vereist minimaal SQL 2017. De gratis versie Microsoft SQL Server 2022 Express Edition is hier te downloaden: <https://www.microsoft.com/nl-nl/sql-server/sql-server-downloads>

Om de SQLMovie installatie scripts uit te kunnen voeren is de Microsoft SQL Server Management Studio (client) nodig. De laatste versie is hier te downloaden: <https://docs.microsoft.com/nl-nl/sql/ssms/download-sql-server-management-studio-ssms>

<span id="page-3-2"></span>Zie voor SQL Server installatie tips H7 "SQL Server installatie tips".

## **2.2 De installatie van SQLMovie**

Het pakket SQLMovie wordt aangeleverd d.m.v. één zip bestand. Voor het installeren van de SQLMovie database voer je de volgende stappen uit:

- Unzip het SQLMovie zip bestand ergens op de machine waarop de SQL Server Database Engine draait, b.v. C:\MSSQL. Aldus ontstaat een map C:\MSSQL\SQLMovie.
- Start de SQL Server Management Studio, connect naar je SQL Server instance. Open en executeer de volgende T-SQL scripts in onderstaande volgorde (\*). Ze zijn te vinden in de submap sqlsource. Eventuele aanpassingen voor je lokale situatie komen later, zie H2.3 "De configuratie van SQLMovie".
	- o **SQLMOVIE\$00\_Server.sql** Instellen SQL Server configuratie parameters en aanmaak SQLMOVIE database. (\*\*)
	- o **SQLMOVIE\$01\_Functions.sql** Aanmaak functions.
	- o **SQLMOVIE\$02\_Tables.sql** Aanmaak tables.
	- o **SQLMOVIE\$03\_Foreign\_keys.sql** Aanmaak foreign keys.
	- o **SQLMOVIE\$04\_Triggers.sql** Aanmaak tabletriggers.
	- o **SQLMOVIE\$05\_Views.sql** Aanmaak views.
	- o **SQLMOVIE\$06\_Procedures.sql** Aanmaak stored procedures.
	- o **SQLMOVIE\$07\_Setup.sql** Invoeren van essential data.

(\*) Draai je de Management Studio op een andere machine, zorg er dan eerst voor dat je bij de map sqlsource kan komen waarin sql scripts staan.

(\*\*) De database SQLMovie heeft een Latin1 CI (case insensitive) AS (accent sensitive) collation nodig. Het script maakt de database SQLMovie aan met de collation SQL Latin1 General CP1 CI AS. Indien gewenst kan de collation in het aanmaak script worden gewijzigd in Latin1\_General\_CI\_AS.

## <span id="page-3-3"></span>**2.3 De configuratie van SQLMovie**

De tabel **Setup** bevat een aantal essentiële instellingen voor SQLMovie. Deze parameters moeten worden aangepast voor jouw omgeving. Start de SQL Server Management Studio, connect naar je SQL Server instance. Navigeer in de Object Explorer naar de SQLMOVIE database en vouw de tree

Tables uit. Kies in het context menu (rechter muisknop) op de tabel **Setup** voor "Edit … rows". Je ziet de volgende regels in de grid staan:

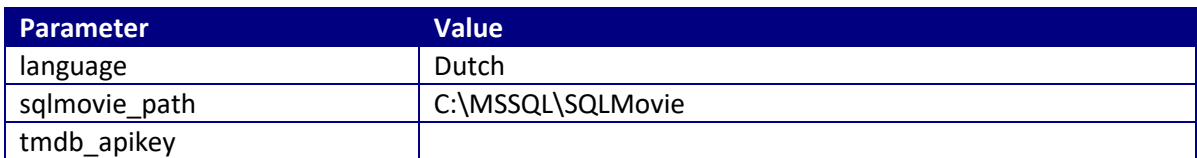

De betekenis van deze configuratie parameters:

- **language** De taal die in SQLMovie is ingesteld.
- **sqlmovie\_path** Het pad naar de ge-unzipte SQLMovie map.
- **tmdb\_apikey** Je persoonlijke API key.

De language moet een geldige taal zijn die als Name in de tabel **Ref\_language** voorkomt De parameter language stuurt 2 zaken aan:

- De taal van het film plot dat bij de TMDb wordt opgehaald.

- De subtitle taal die in de HTML film infopagina's met de kleur groen wordt geaccentueerd. Indien de language niet is gespecificeerd wordt English aangenomen.

Het sqlmovie path is een lokale pad op de SQL Server machine naar de ge-unzipte SQLMovie map.

Voor een goede werking van SQLMovie is een persoonlijke Tmdb API key nodig. Deze is te verkrijgen door op de www.omdbapi.com website te kiezen voor API Key (menu). Kies voor FREE en voer je Email, Name en als Use b.v. SQLMovie in. Met de free API key kunnen op één dag 1000 opvragingen worden uitgevoerd. Alleen in het geval dat je SQLMovie voor het eerst start met meer dan 1000 films, dan kan op de eerste dag niet van alle films Tmdb informatie worden opgehaald.

# <span id="page-5-0"></span>**3 Voorbereiding**

## <span id="page-5-1"></span>**3.1 Filmbestand locaties**

Het pad (of paden) waaronder SQLMovie naar mappen met filmbestanden moet gaan zoeken, kan worden vastgelegd in de tabel **Locations**. Voer de locaties in met behulp van de SQL Server Management Studio en gebruik "Edit … rows" op de tabel **Locations**. Voorbeeld:

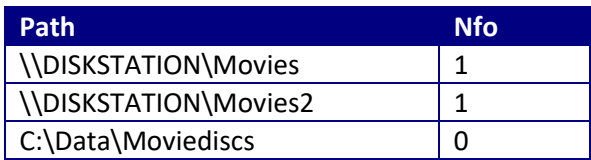

De paden kunnen lokale paden zijn (op de machine waar SQL Server draait), of UNC paden die leiden naar shares op andere machines of NAS. Voor het gebruik van UNC paden moet je rekening houden met voor SQLMovie benodigde lees- en schrijfrechten voor de SQL Server service owner. Zie voor uitleg de SQL Server Installatie Tips onder H7 "SQL Server installatie tips".

Het veld Nfo moet de waarde True (1) of False (0) bevatten en bepaalt of SQLMovie in elke filmmap een .nfo bestand moet aanmaken voor de Kodi mediaplayer. Zie voor verdere uitleg H5 "Kodi".

## <span id="page-5-2"></span>**3.2 Het tt-code bestand**

SQLMovie gaat er van uit dat elke film in een aparte map staat. Om de films te kunnen vinden verwacht SQLMovie een zogenaamd tt-code bestand in elke filmmap. Deze is eenvoudig met de hand aan te maken:

- Zoek de filmtitel op in de IMDb website[: https://www.imdb.com/](https://www.imdb.com/)
- Kopieer de tt-code uit het webadres, bijvoorbeeld tt1049413.
- Maak in de filmmap m.b.v. de Windows verkenner een bestand van het type .txt aan en plak de tt-code in de naam, bijvoorbeeld tt1049413.txt. De tt-code bevat meestal 7 (en soms 8) cijfers. Indien de film niet bij de IMDb bekend is, maak dan het tt-code bestand tt0000000.txt aan (tt met 7 nullen).

De aanmaakdatum van het tt-code bestand wordt door SQLMovie gebruikt als creatie datum van de film.

## <span id="page-5-3"></span>**3.3 Filmmappen**

Het volledige pad van een door SQLMovie gevonden filmmap noemen we directory. De directory wordt door SQLMovie uitééngerafeld in 3 delen, namelijk: Path\Collection\Foldername

Het Path is datgene wat is vastgelegd als zoekpad in de tabel **Locations** (zie H 3.1 "Filmbestand locaties"). De Foldername is de naam van de map waarin zich de film bevindt, oftewel de filmmap. Het gedeelte van de directory tussen Path en Foldername zal SQLMovie onderscheiden als Collection. Collection mag uit 1 of meer tussenmappen bestaan, of ontbreken.

Voorbeeld met collection: \\DISKSTATION\Movies\English Hitchcock\Dial M For Murder (1954)

#### **Filmmapnaam**

De naam van de filmmap noemen we Foldername. De Foldername wordt in principe opgevat als titel van de film, maar je kunt er ook Sorttitle, Year en Tags in vastleggen. Het format van de Foldername is:

Sorttitle ~ Title (Year) {Tags}

De Sorttitle, Year en Tags zijn niet verplicht.

Indien Sorttitle wordt gebruikt moet deze voor een ~ teken worden opgevoerd. Indien Year wordt gebruikt moet deze 4-cijferig zijn en tussen haakjes staan achter de titel. Indien Tags wordt gebruikt moet deze achteraan tussen accolades staan en gescheiden door komma's. Tags kan worden gebruikt voor de filmuitvoering, b.v. B&W, Final Cut, Remastered, Colored, Unrated, 1080p, 4K etc.

Voorbeeld met title: \\DISKSTATION\Movies\English\Papillon

Voorbeeld met title en year: \\DISKSTATION\Movies\English\Greyhound (2020)

Voorbeeld met sorttitle, title en year: \\DISKSTATION\Movies\English\James Bond 1 ~ Dr. No (1962)

Voorbeeld met title, year en tags: \\DISKSTATION\Movies\English\Blade Runner (1982) {Final Cut, 1080p}

Voorbeeld met sorttitle, title, year en tags: \\DISKSTATION\Movies\English\James Bond 25 ~ No Time to Die (2021) {4K}

Als een filmtitel één van de volgende tekens moet bevatten < > : " / \ | ? \*, dan lukt dat niet via de mapnaam. Laat in zo'n geval zulke tekens in de mapnaam achterwege (of zet er een ander teken voor in de plaats), en leg de gewenste titel vast in het tt-code bestand (Zie H3.2 "Het tt-code bestand"). Zet met behulp van Kladblok de vervangende titel op de 1e regel in het bestand. Voorbeeld:

Mission: Impossible

<span id="page-6-0"></span>Te lange regels worden SQLMovie afgekapt op 100 tekens.

## **3.4 Opslagstructuur**

SQLMovie herkent drie verschillende soorten opslagstructuren (de Structure) voor films:

- 'DVD-Folder'- Er is een 'VIDEO\_TS' map aanwezig in de filmmap.
- 'Mediafile' Er is een 'gewoon' videobestand in de filmmap aanwezig, zoals .mkv, of .mp4.

• 'DVD-Disc' of 'BD-Disc' - Er is geen mediabestand aanwezig, maar de filmmap representeert een DVD- of een BluRay ROM schijf. Hoe je dit precies moet doen wordt beschreven in H3.5 "Media stubs".

#### **Externe ondertitel bestanden**

SQLMovie herkent de taalcodes van de externe ondertitel bestanden van het type .srt en .idx/.sub. Bij het type .srt moet de bestandsnaam (er mogen er meerdere zijn) voldoen aan het formaat: {naam}.{taal}.srt De naam moet overeenkomen met de naam van het mediabestand.

Voorbeeld (resp. zijn de naam en de ondertitel taal is grijs gemarkeerd):

```
\\DISKSTATION\Movies\English\Arrival (2016)\Arrival (2016).mkv
\\DISKSTATION\Movies\English\Arrival (2016)\Arrival (2016).Dutch.srt
\\DISKSTATION\Movies\English\Arrival (2016)\Arrival (2016).English.srt
```
Bij het type .idx/.sub moeten de bestandsnamen voldoen aan het formaat: {naam}.idx {naam}.sub De naam moet overeenkomen met de naam van het filmbestand. Voorbeeld (de naam is grijs gemarkeerd):

```
\\DISKSTATION\Movies\English\Arrival (2016)\Arrival (2016).mkv
\\DISKSTATION\Movies\English\Arrival (2016)\Arrival (2016).idx
\\DISKSTATION\Movies\English\Arrival (2016)\Arrival (2016).sub
```
## <span id="page-7-0"></span>**3.5 Media stubs**

Je DVD en BluRay (ROM) verzameling kan administratief gezien in de SQLMovie database worden opgenomen. Om dit te kunnen doen, moet voor elke DVD of BluRay disc een filmmap worden aangemaakt, met daarin een leeg bestand met de naam DVD.disc of BD.disc. Het mediabestand ontbreekt weliswaar, maar door het plaatsen van zo'n zogenaamde Media stub begrijpen Kodi en SQLMovie dat het hier gaat om een 'onafspeelbaar' mediabestand. Alle andere regels voor foldernaam, tt-bestand en posters etc. blijven hier gelden. Het is niet per se nodig, maar handig om een aparte locatie voor discs aan te maken en deze als Path in de tabel **Locations** in te voeren met als Category Discs.

Maak m.b.v. de Windows verkenner per film een filmmap aan, en maak daarin een (leeg) DVD.disc of BD.disc bestand aan.

```
Voorbeeld van een BluRay disc:
\\DISKSTATION\Movies\English\Avatar (2009)\BD.disc
```
Voorbeeld van een DVD Disc: \\DISKSTATION\Movies2\Dutch\Fanfare (1958) {Black & White}\DVD.disc

Behalve SQLMovie interpreteert ook Kodi zo'n folder met .disc bestand als DVD of BluRay disc. Echter als je binnen Kodi het afspelen start, zal Kodi vragen om de disc in de speler te stoppen. Indien de machine waarop Kodi draait geen ROM speler heeft, zul je de disc op een andere manier moeten afspelen. Meer over Kodi Media stubs: [https://kodi.wiki/view/Media\\_stubs](https://kodi.wiki/view/Media_stubs)

## <span id="page-8-0"></span>**3.6 Posters**

SQLMovie maakt een thumbnail voor de HTML filmpagina's van het filmposter bestand poster.jpg als die in de filmmap te vinden is.

Als je de Kodi filmspeler een filmposter wilt aanbieden, dan is een filmposter bestand met de naam poster.jpg gewenst. De filmposter is idealiter 1000 pixels breed en 1500 pixels hoog. Met een webbrowser kun je vrij gemakkelijk in Google Afbeeldingen zoeken naar filmposters met deze exacte maten. Ga naar de Google zoekpagina, kies voor Afbeeldingen, en geef als zoekstring op b.v.:

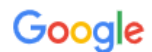

Dr. No poster imagesize: 1000x1500

# <span id="page-9-0"></span>**4 Filmgegevens**

## <span id="page-9-1"></span>**4.1 Filmgegevens updaten**

Gebruik de procedure prc\_update om de filmgegevens in de database te updaten. Executeer de procedure prc\_update in een Query Window op de SQLMOVIE database:

EXEC [dbo].[prc\_update];

De update procedure werkt de gegevens bij in de volgende tabellen:

- **Folders** (gegevens over de filmmap)
- **Mediafiles** (gegevens over het filmbestand)
- **Mediainfo\_genera**l (Mediainfo algemene kenmerken van het filmbestand)
- **Mediainfo\_video** (Mediainfo video kenmerken van het filmbestand)
- **Mediainfo\_audio** (Mediainfo audio kenmerken van het filmbestand)
- **Srtfiles** (Kenmerken van .srt ondertitel bestanden)
- **Idxfiles** (Kenmerken van .idx (en .sub) ondertitel bestanden)

De tabel **Folders**, **Mediafiles, Srtfiles** en **Idxfiles** worden altijd in zijn geheel ververst. De **Mediainfo%** tabellen worden alleen bij nieuwe, gewijzigde en verwijderde filmbestanden bijgewerkt.

Tijdens het updaten worden tevens de volgende tabellen aangevuld met gegevens van nieuwe films, als tenminste de tt-code bestaat bij de TMDb cq. IMDb:

- **Tmdb** (filmgegevens uit de TMDb)
- **Imdb** (filmgegevens uit de IMDb)

De Tmdb gegevens worden standaard in het Engels opgehaald (zoals genres). De taal van het film plot is echter instelbaar via de Setup parameter language.

<span id="page-9-2"></span>In de tabel **Locations** wordt bij elke update per Path de velden Info\_date, Folder\_cnt (aantal filmmappen) en Foldersize\_gb (som van de filmmap grootte in GB) bijgewerkt.

## **4.2 HTML bestanden**

#### **HTML views**

De update procedure maakt een filmlijst met alle filmtitels aan. Dit bestand wordt aangemaakt in de map {sqlmovie\_path}\html en heet **index.html**. Dit bestand is met een webbrowser te openen. De lijst is (op en af) te sorteren per kolom. Per film kan (d.m.v. de "Info" link) een HTML infopagina van de film worden geopend.

Thumbs en HTML infopagina's van bestaande films worden niet steeds bij elke update ververst. Om alle HTML infopagina's te vernieuwen kan (handmatig) de procedure prc\_dump\_html met de refresh optie worden aangeroepen:

EXEC [dbo].[ prc\_dump\_html] @refresh=1;

#### **LIST views**

De update procedure maakt van alle views die qua naam beginnen met LIST\_ een html bestand aan in de map {sqlmovie\_path}\html en heten **{viewnaam}.html**. Er zijn 2 LIST views voorgedefinieerd, maar met wat SQL kennis kunnen deze views worden aangepast of nieuwe worden aangemaakt.

### <span id="page-10-0"></span>**4.3 Filmgegevens herstellen**

Om gegevens van een specifieke film geforceerd opnieuw te laden kan het beste eerst handmatig het bijbehorende record uit de tabel **Folders** worden verwijderd. Bij het verwijderen van een record in de tabel **Folders** worden ook de **Mediafiles**, **Mediainfo%**, **Srtfiles** en **Idxfiles** detailrecords (d.m.v. cascading delete) verwijderd.

Voorbeeld verwijderen van één filmmap uit de database:

```
DELETE FROM [dbo].[Folders]
WHERE [Directory] = '\\DISKSTATION\Movies\English Animation\Coco (2017)';
```
Om Tmdb en Imdb gegevens van een film opnieuw te laden kan het beste eerst handmatig de records uit de tabel **Tmdb** en **Imdb** worden verwijderd.

Voorbeeld:

```
DELETE FROM [dbo].[Tmdb] WHERE [TT_code] = ' tt0058150';
DELETE FROM [dbo].[Imdb] WHERE [TT_code] = ' tt0058150';
```
Na het verwijderen van één of meer records uit de tabel **Folders, Tmdb** en/of **Imdb** worden alle ontbrekende filmgegevens vanzelf weer aangevuld bij de volgende run van de update procedure.

# <span id="page-11-0"></span>**5 Kodi**

## <span id="page-11-1"></span>**5.1 De Kodi mediaplayer**

Als je de Kodi mediaplayer gebruikt dan kan SQLMovie filminformatie doorgeven aan Kodi via zogenaamde .nfo bestanden. Dit is niet verplicht. Gebruik je geen Kodi, of je wilt geen .nfo bestanden door SQLMovie aan laten maken, zet dan het veld Nfo in de tabel **Locations** bij elk Path op False (0) (zie H3.1 "Filmbestand locaties").

## <span id="page-11-2"></span>**5.2 Kodi instellingen**

Stel de "Set content" voor je filmmappen in Kodi bij voorkeur als volgt in:

- 1. Kies bij 'This directory contains': Movies.
- 2. Kies bij 'Choose Information provider': 'The Movie Database Python' (standaard)
- 3. Kies bij 'Movies are in separate folders that match the movie title': ON
- 4. Kies bij 'Scan recursively': ON (standaard)

BELANGRIJK: De keuze bij punt 3 zorgt er voor dat Kodi het .nfo bestand gebruikt dat door SQLMovie is aangemaakt.

De keuze bij punt 4 is nodig als er zich VIDEO\_TS (DVD structuur) mappen voorkomen in de filmmappen. Kodi verwerkt deze mappen dan op dezelfde manier als SQLMovie ze verwerkt.

Als je in SQLMovie gebruik maakt van Sets, kies dan voor de instelling "Show movie sets" ON (onder Settings / Media / Videos / Library

SQLMovie geeft de Imdb ratings door aan Kodi via het .nfo bestand. Daarom is het niet nodig om in de Kodi Movie settings "Default Rating from Imdb" te kiezen, of "Add also IMDb ratings". Dit scheelt tijd bij het ophalen van filmgegevens door Kodi.

<span id="page-11-3"></span>De SQLMovie/Kodi koppeling is getest op Kodi v20.2 "Nexus".

## **5.3 Het .nfo bestand**

SQLMovie zal tijdens het updaten movie.nfo bestanden aanmaken in de filmmappen (uitzondering: VIDEO\_TS.nfo in VIDEO\_TS map). In het .nfo bestand zijn de filmgegevens voor Kodi verpakt in een XML gecodeerde tekst. Er wordt gebruik gemaakt van de zogenaamde "combi nfo" structuur. Kodi leest de .nfo bestanden, neemt de gegevens hierin over en haalt wat nog ontbreekt zelf op van TMDb, gebruikmakend van de Imdb url. Het .nfo bestand dat SQLMovie aanmaakt bevat de volgende gegevens voor Kodi:

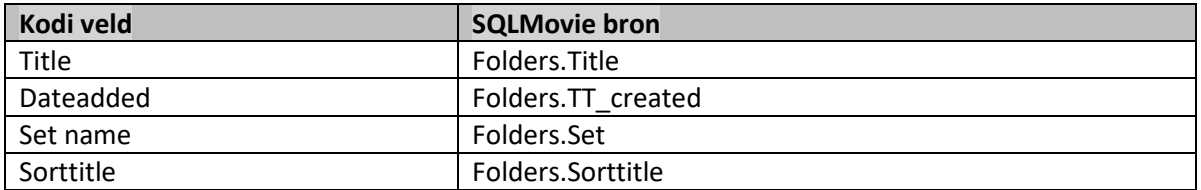

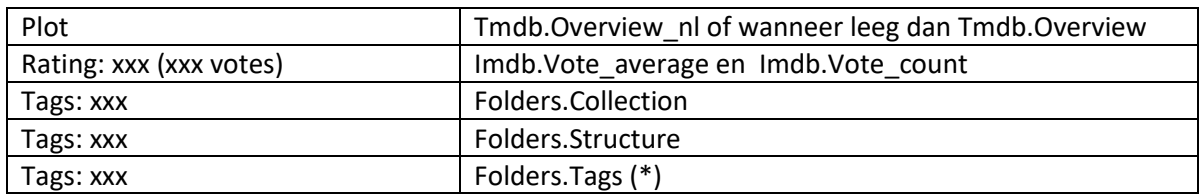

Hoewel SQLMovie altijd alle .nfo bestanden opnieuw aanmaakt, zal Kodi eventueel gewijzigde .nfo bestanden niet opnieuw inlezen. Verversen van informatie in Kodi kan alleen per film (optie Refresh). Om Kodi alle filmgegevens opnieuw aan te laten inlezen, zal eerst de Kodi video database verwijderd moeten worden. De video database van Kodi heeft deze naam:

C:\Users\{username}\AppData\Roaming\Kodi\userdata\Database\MyVideos121.db

### **(\*) Tags**

SQLMovie zal alle gevonden tags opslaan in de tabel **Tags**. Alleen tags die je zelf in deze tabel markeert met Nfo = True (1) (gebruik de methode "Edit Top 200 Rows") komen als (aparte) tags in het .nfo bestand terecht. In Kodi kunnen de films op de tags worden geselecteerd of gefilterd.

## <span id="page-13-0"></span>**6 Controles**

## <span id="page-13-1"></span>**6.1 Check filmgegevens**

SQLMovie kan een HTML rapport maken waarin onwenselijke en onlogische situaties staan vermeld over de filmmappen en -bestanden:

```
EXEC [dbo].[prc_report_check_views];
```
<span id="page-13-2"></span>Het bestand rapport check\_views\_report.html komt terecht in de map {sqlmovie\_path}\html.

## **6.2 Check grabbers**

#### **Tmdb grabber**

De werking van de Tmdb 'grabber' kan worden gecontroleerd door de procedure prc\_load\_tmdb te gebruiken met de parameter @test\_tt:

```
EXEC [dbo] [prc load tmdb] @test tt='tt0029583';
```

```
EE Results E<sup>E</sup> Messages
     The Chiginal_title Drighal_title Drighal_title Drighal_title Drighal_title Drighal_title Drighal_title Drighal_title Drighal_title Drighal_title Drighal_title Drighal_title Drighal_title Drighal_title Drighal_title Seven D
                                                                                                                                                                                               Original_language Genres
                                                                                                                                                                                                                                                              Actors
                                                                                                                                                                                                                         Fantasy, Animation, Family | Adriana Caselotti, Lucille La Ver
```
Er verschijnt een foutmelding als:

- de tmdb api key ongeldig is
- de tt\_code niet bestaat
- de Tmdb api output niet door SQLMovie is te lezen.

#### **Imdb grabber**

De werking van de Imdb 'grabber' kan worden gecontroleerd door de procedure prc\_load\_imdb te gebruiken met de parameter @test\_tt:

```
EXEC [dbo].[prc load imdb] @test tt='tt0029583';
```

```
EE Results BI Messages
```
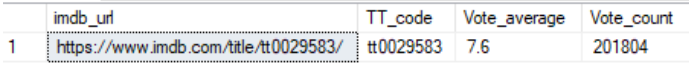

Er verschijnt Vote\_average -1.0 en Vote\_count -1 als:

- de tt\_code niet bestaat
- de Imdb webpage niet door SQLMovie is te lezen.

Indien de TMDb of de IMDb Grabber niet werkt, waarschuw dan de maker van SQLMovie.

# <span id="page-14-0"></span>**7 SQL Server installatie tips**

## <span id="page-14-1"></span>**7.1 Filmbestanden op netwerkshares**

Als de filmbestanden op een NAS of netwerkshare staan (i.p.v. op een lokale drive van de machine waarop de SQL Server database engine draait), dan moet de SQL Server service owner een Windows gebruiker zijn, die lees- en schrijfrechten moet hebben op de netwerk shares. Doe dan het volgende:

• Maak vóór de installatie van SQL Server een Windows gebruiker aan (b.v. sqlserver) en voer deze gebruiker op als lid van de Windows Administrators groep. Specificeer deze gebruiker tijdens de installatie van SQL Server als "Service account" van SQL Server (notatie: .\sqlserver).

## <span id="page-14-2"></span>**7.2 SQL Server Management Studio draaien op aparte machine**

Als de Management Studio op een andere machine gaat draaien dan waar de SQL Server draait, dan moeten de volgende extra stappen worden uitgevoerd:

- Op de machine waarop SQL Server draait moet in de Firewall het programma sqlservr.exe als nieuwe regel bij inkomende verbindingen (verbindingen toestaan, alleen privé) worden opgegeven. Het programma sqlservr.exe van SQL2022 staat op het volgende path: o C:\Program Files\Microsoft SQL Server\MSSQL16.MSSQLSERVER\MSSQL\Binn
- Bij gebruik van SQL Server Express Edition moet de TCP/IP luisterpoort worden aangezet op de machine waar de Database Engine draait, want deze staat bij Express Edition namelijk standaard uit. Start hiervoor de SQL Server Configuration Manager op, ga naar SQL Server Netwerk Configuration, Protocols for MSSQLSERVER, zet TCP/IP op enabled.

Als de Management Studio op een andere machine draait dan waar de SQL Server draait, èn de filmbestanden staan op netwerkshares, hou dan rekening met het volgende:

• Als je de SQLMovie procedure prc\_update interactief wilt draaien (in een Query Window), dan kan dat alleen als in de SQLMOVIE database is aangelogd met de SQL gebruiker 'sa'. Indien je in zo'n situatie aanlogt met een Windows gebruiker, dan loop je tegen het zogenaamde "double network hop" probleem aan en faalt de procedure. Als je toch onder Windows Authenticatie de SQLMovie procedures interactief wilt draaien, dan zal dat in een Management Studio sessie op de SQL Server database engine machine moeten gebeuren. Niet interactief draaien (bv. in een SQL Server Agent job) kan ook. In SQL Server Express Edition is dit echter geen optie, want die editie heeft geen SQL Server Agent.

# <span id="page-15-0"></span>**8 Versiehistorie**

### Versie 8.1 (24-10-2023)

• SQLMovie is opnieuw uitgekomen en vervangt de vroegere SQLMovie versie 7.

#### Versie 8.1b (26-10-2023)

• De SQLMovie handleiding is aangepast en vervangt versie 8.1. De software is onveranderd gebleven.

### Versie 8.1c (30-10-2023)

• De SQLMovie handleiding is aangepast en vervangt versie 8.1b. De software is onveranderd gebleven.

Versie 8.2 (17-12-2023)

- Nfo tag Cat is nieuw, zie H 5.2 "Het nfo bestand".
- De mogelijkheid voor het herkennen van een BDMV folderstructuur is vervallen.

### Versie 8.2b (18-12-2023)

• De SQLMovie handleiding is aangepast en vervangt versie 8.2. De software is onveranderd gebleven.

### Versie 8.3 (19-12-2023)

• De opmaak van de film HTML filmpagina's is veranderd.

#### Versie 8.4 (03-01-2024)

- Nieuwe Setup parameter language. Deze instelling stuurt twee dingen aan:
	- o De subtitle taal die in de HTML filmpagina's (als enige taal) wordt genoemd als deze bij de film aanwezig is.
	- o De taal van het film plot dat bij de TMDb wordt opgehaald.
- Overige aanpassingen: tabel Tmdb gewijzigd, diverse views gewijzigd, tabel Ref language is nieuw, diverse procedures en functions gewijzigd, layout HTML filmpagina's gewijzigd.

#### Versie 8.5 (13-01-2024)

• Bij het updaten worden (naast alle gegevens in de Folders tabel) nu ook alle gegevens in de tabel Mediafiles vernieuwd. Zo wordt de gewijzigde situatie van externe ondertitel bestanden gedetecteerd.

#### Versie 8.6 (16-01-2024)

• Bug fix: Bij nieuwe films werden mediainfo tabellen niet gevuld.

#### Versie 8.7 (01-03-2024)

- Nieuwe Setup parameter use nfo (standaard '0').
- Nieuw zijn LIST views. Het dumpen van LIST views naar HTML bestand is nieuw.
- De layout van de Tmdb deleted tabel is gewijzigd.
- Alle CHECK views zijn herschreven.

Versie 8.8 (06-03-2024)

- De setup parameter use\_nfo is vervallen.
- In de tabel Locations is het veld Category vervallen en het veld Nfo nieuw.

### Versie 8.9 (19-03-2024)

- De Structure 'Videofile' is veranderd in 'Mediafile'.
- Fixed bug: Wanneer veld Year in tabel Folders leeg is (NULL), werd er een leeg HTML info rapport aangemaakt.
- Veld Collection in tabel Folders In de tabel Locations is nu leeg (NULL) als er geen mappen tussen Path en Foldername zitten.
- Fixed bug: Een lege Collection verscheen als tag in het .nfo bestand. Dit gebeurt niet meer.
- De tags in het .nfo bestand voor Collection, Structure en Tags beginnen niet meer met resp. 'Coll', 'Struc' en 'Tag', maar worden nu 1-op-1 doorgegeven.
- Fixed bug: Onderhoud aan tabel Tags faalde wanneer dezelfde tag voorkwam maar alleen met andere hoofd- en kleine letters geschreven.
- Alle tablerows in HTML bestanden worden nu beëindigd met CrLf. Het openen van een SQLMovie index, list of info HTML bestand in een (source) editor gaat nu sneller, en de leesbaarheid is beter.

Versie 8.10 (06-04-2024)

- De srt en idx ondertitel talen zijn uit de tabel Mediafiles verwijderd en worden nu opgeslagen met diverse kenmerken in (nieuwe) tabellen Srtfiles en Idxfiles.
- Alle ondertitel talen die voorkomen in de tabel Ref\_language worden nu (indien bij de film aanwezig) genoemd in de HTML movie info pagina. De taal die als Setup parameter language is gespecificeerd wordt op de HTML movie info pagina groen gekleurd.